## Windows 98 Bindings Cleanup

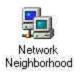

Right Click Network Neighborhood and select Properties.

| Network ? 🗙                                                                                                    |                                                 |                                                                                                    |
|----------------------------------------------------------------------------------------------------|-------------------------------------------------|----------------------------------------------------------------------------------------------------|
| Configuration Identification Access Control                                                                            | Remove NetBeui and IPX, if not in use.          |                                                                                                    |
| The following network components are installed                                                                         | If IPX is required;                             |                                                                                                    |
| File IPX/SPX-compatible Protocol -> Sniffer (Xircom) CardBus                                                           | •Remove IPX from Dial Up, if applicable.        |                                                                                                    |
| 🐨 NetBEUI -> Nokia C020                                                                                                | •Click IPX/SPX and Properties.                  |                                                                                                    |
| <ul> <li>NetBEUI -&gt; Sniffer (Xircom) CardBus Ethernet II 10/100 A</li> <li>TCP/IP -&gt; Dial-Up Adapter.</li> </ul> | •Uncheck Client for Microsoft Networks and File |                                                                                                    |
|                                                                                                    | and Print                                       | IPX/SPX-compatible Protocol Properties 🛛 🔋 🗙                                                                                                    |
| Add., Plemove Properties                                                                                               |                                                 | Bindings Advanced NetBIDS                                                                                                    |
| Primary Network Logon:<br>Client for Microsoft Networks<br>Eile and Print Sharing<br>Description<br>OK Cancel          | From the Microsoft Course                       | Click the network components that will communicate using this protocol. To improve your computer's speed, click only the components that need to use this protocol.   Client for Microsoft Networks  Client for NetWare Networks  File and printer sharing for Microsoft Networks |
|                                                                                                    | From the Mich                                   | OK Cancel                                                                                                    |